## Computer Programming: Script Files

Asst. Prof. Dr. Yalçın İşler Izmir Katip Celebi University

# **Outline**

- Workspace
- Input to a Script File
- Output Commands
- Save and Load
- Importing and Exporting Data

## Script File

• A script file is a list of MATLAB commands, called a program, that is saved in a file. When the script file is executed (run), MATLAB executes the commands.

## **Workspace**

- The MATLAB workspace contains of the set of variables (named arrays) that are defined and stored during a MATLAB session.
- It includes variables that have been defined in the Command Window and variables defined when script files are executed.
- This means that the Command Window and script files share the same memory zone within the computer, which implies that once a variable is in the workspace, it is recognized and can be used, and can be reassigned new values, in both the Command Window and script files.

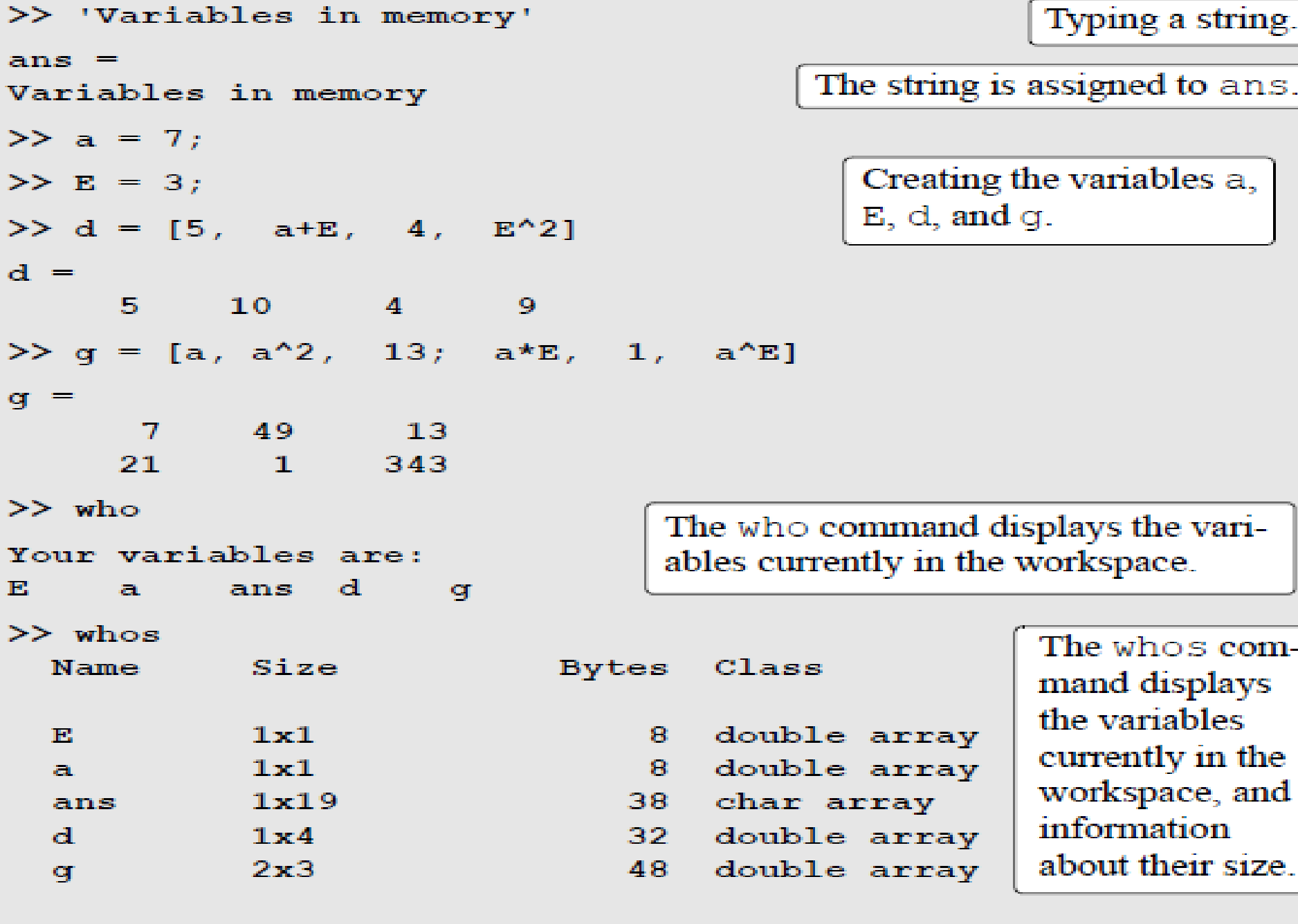

Grand total is 31 elements using 134 bytes  $\gt$ 

#### **Workspace**

• The variables that are displayed in the Workspace Window can also be edited (changed). Double-clicking on a variable opens the Array Editor Window, where the content of the variable is displayed in a table.

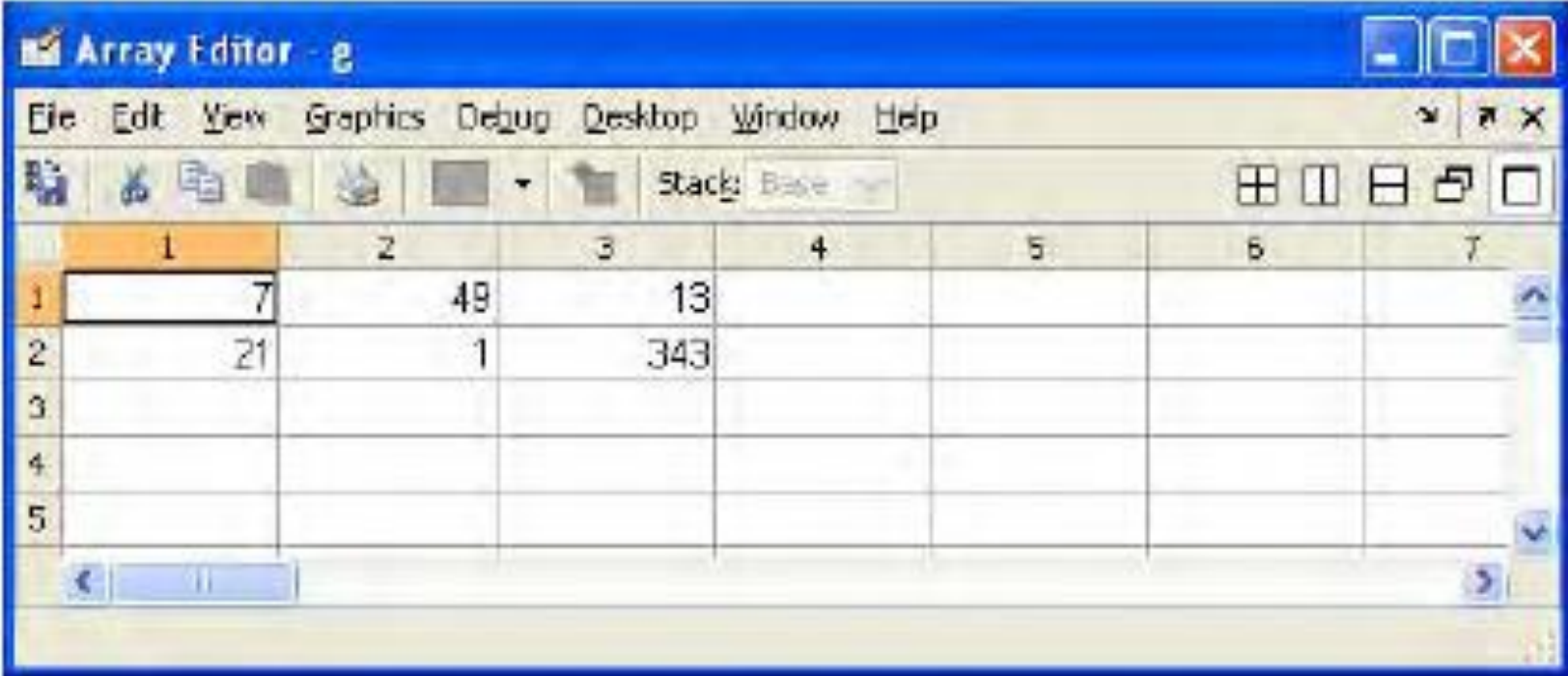

## Input to a Script

The assignment of a value to a variable can be done in three ways, depending on where and how the variable is defined:

- The variable is defined and assigned value in the script file.
- The variable is defined and assigned value in the Command Window.
- The variable is defined in the script file, but a specific value is entered in the Command Window when the script file is executed.

% This script file calculates the average points scored in three games. % The assignment of the values of the points is part of the script file.  $qame1=75;$ The variables are assigned  $qame2=93;$ 

values within the script file.

```
game3=68;
```

```
ave points=(game1+game2+game3)/3
```
The Command Window when this file is executed looks like:

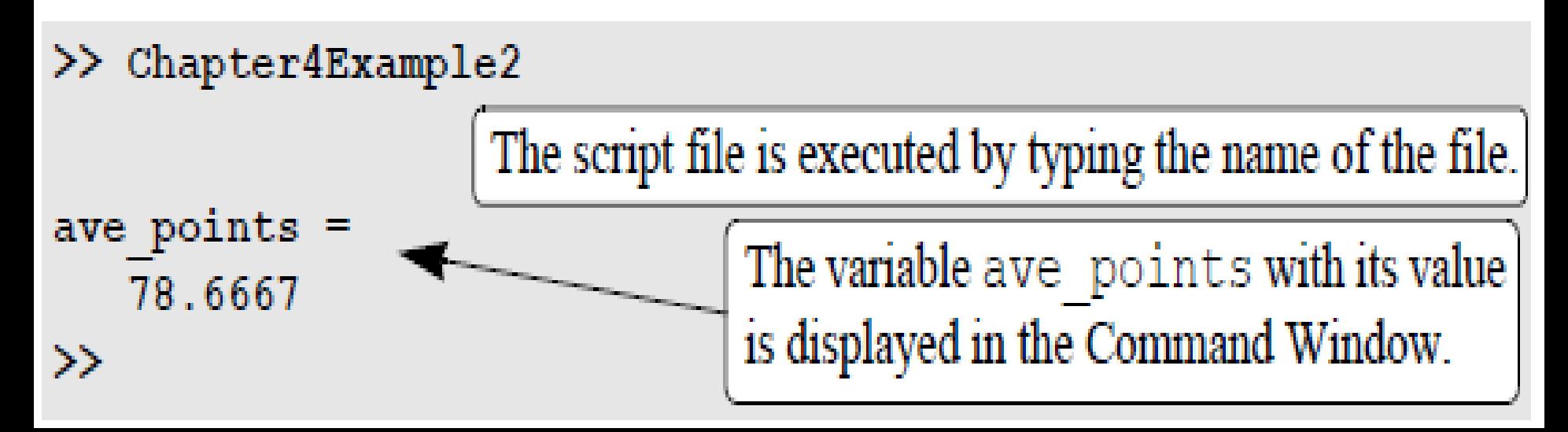

% This script file calculates the average points scored in three games.

- % The assignment of the values of the points to the variables
- % game1, game2, and game3 is done in the Command Window.

```
ave points=(qame1+qame2+qame3)/3
```
The Command Window for running this file is:

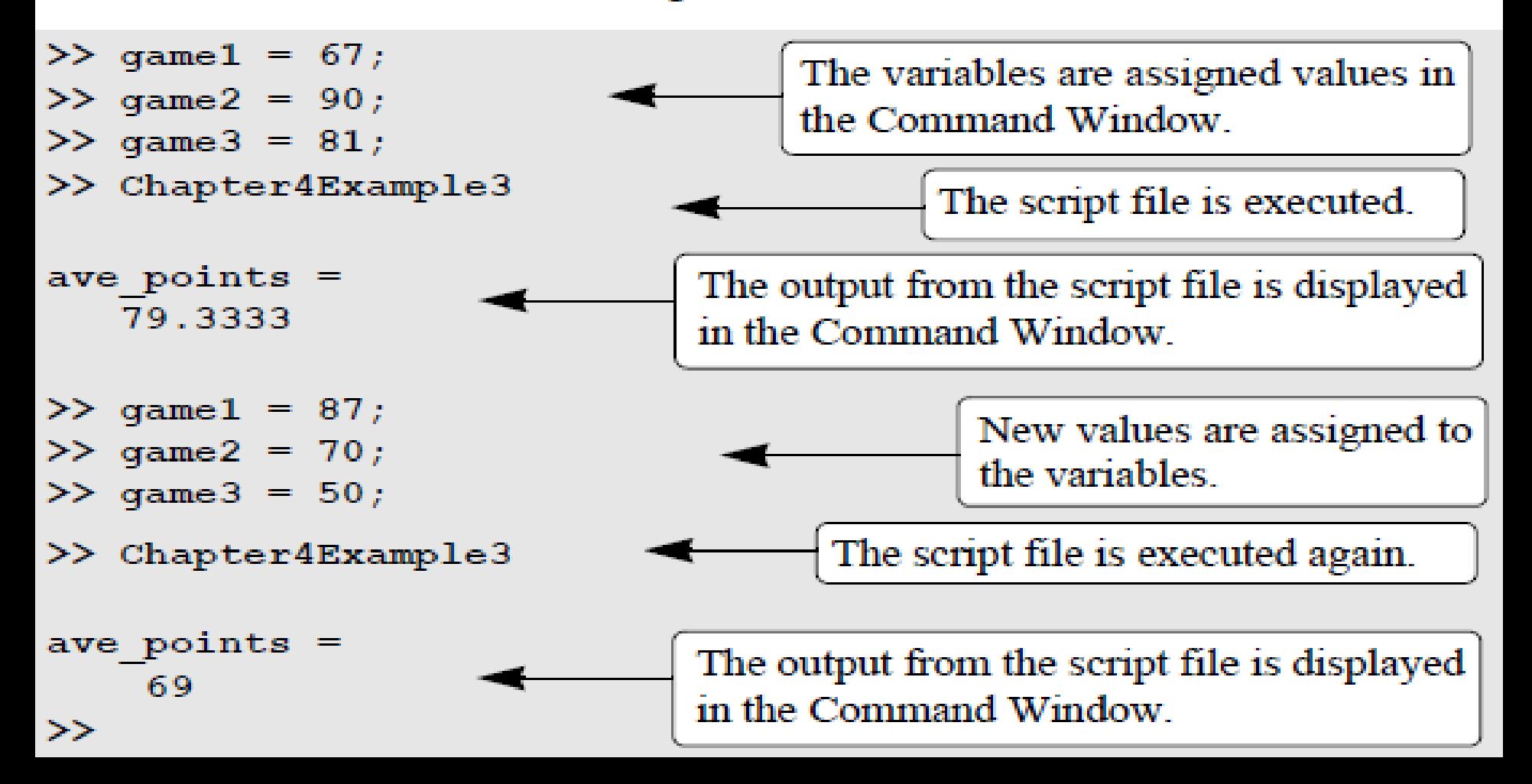

- % This script file calculates the average of points scored in three games.
- % The point from each game are assigned to the variables by
- % using the input command.

game1=input('Enter the points scored in the first game '); game2=input('Enter the points scored in the second game '); game3=input('Enter the points scored in the third game '); ave points=(game1+game2+game3)/3

The Command Window for running this file is:

- >> Chapter4Example4 Enter the points scored in the first game
- Enter the points scored in the second game -91. Enter the points scored in the third game 70

$$
\frac{\text{ave points}}{76} =
$$

The computer displays the message. Then the value of the score is typed by the user and the Enter key is pressed.

67

The input command can also be used to assign a string to a variable. This can be done in one of two ways. One way is to use the command in the same form as shown above, and when the prompt message appears the string is typed in between two single quotes in the same way that a string is assigned to a variable without the input command. The second way is to use an option in the input command that defines the characters that are entered as a string. The form of the command is:

variable\_name = input ('prompt message', 's')

where the 's' inside the command defines the characters that will be entered as a string. In this case when the prompt message appears, the text is typed in without the single quotes, but it is assigned to the variable as a string.

## Output Commands

- MATLAB automatically generates a display when some commands are executed.
- In addition to this automatic display, MATLAB has several commands that can be used to generate displays. The displays can be messages that provide information, numerical data, and plots.

# disp

• Every time the disp command is executed, the display it generates appears in a new line. One example is:

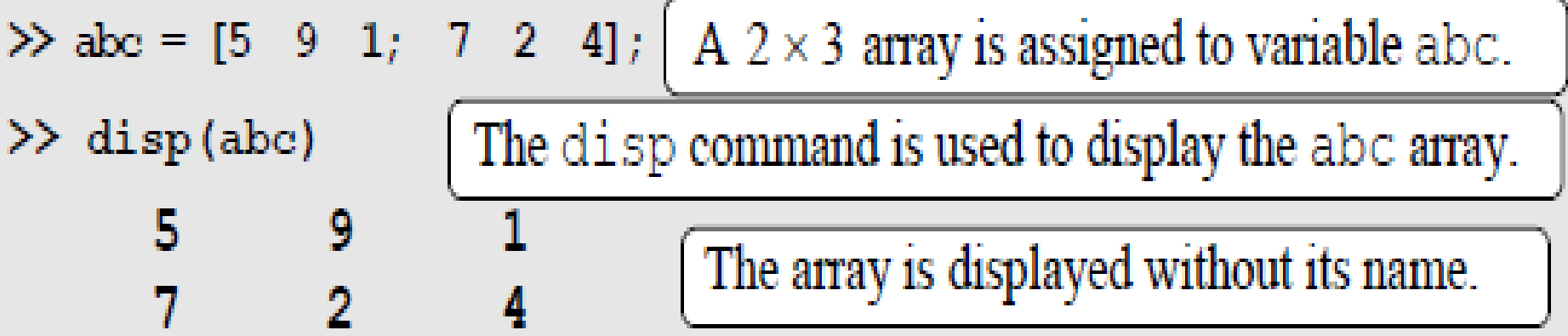

 $\gg$  disp('The problem has no solution.')

The problem has no solution.

 $\bm{>}$ 

The disp command is used to display a message.

- % This script file calculates the average points scored in three games.
- % The points from each game are assigned to the variables by
- % using the input command.
- % The disp command is used to display the output.

game1=input('Enter the points scored in the first game ') ; game2=input('Enter the points scored in the second game  $\mathbf{')}$  ; game3=input('Enter the points scored in the third game  $\mathbf{E}$ ave  $points = (game1+game2+game3)$ /3; Display empty line.  $disp('')$ disp('The average of points scored in a game is:') Display text. Display empty line.  $disp('')$ Display the value of the variable ave points. disp(ave points)

### fprintf

fprintf ('text typed in as a string')

fprintf('The problem, as entered, has no solution. Please check the input data.')

If this line is part of a script file, when the line is executed, the following is displayed in the Command Window:

The problem, as entered, has no solution. Please check the input data.

This is done by inserting  $\n\alpha$  before the character that will start the new line.

fprintf ('The problem, as entered, has no solution.\nPlease check the input data.')

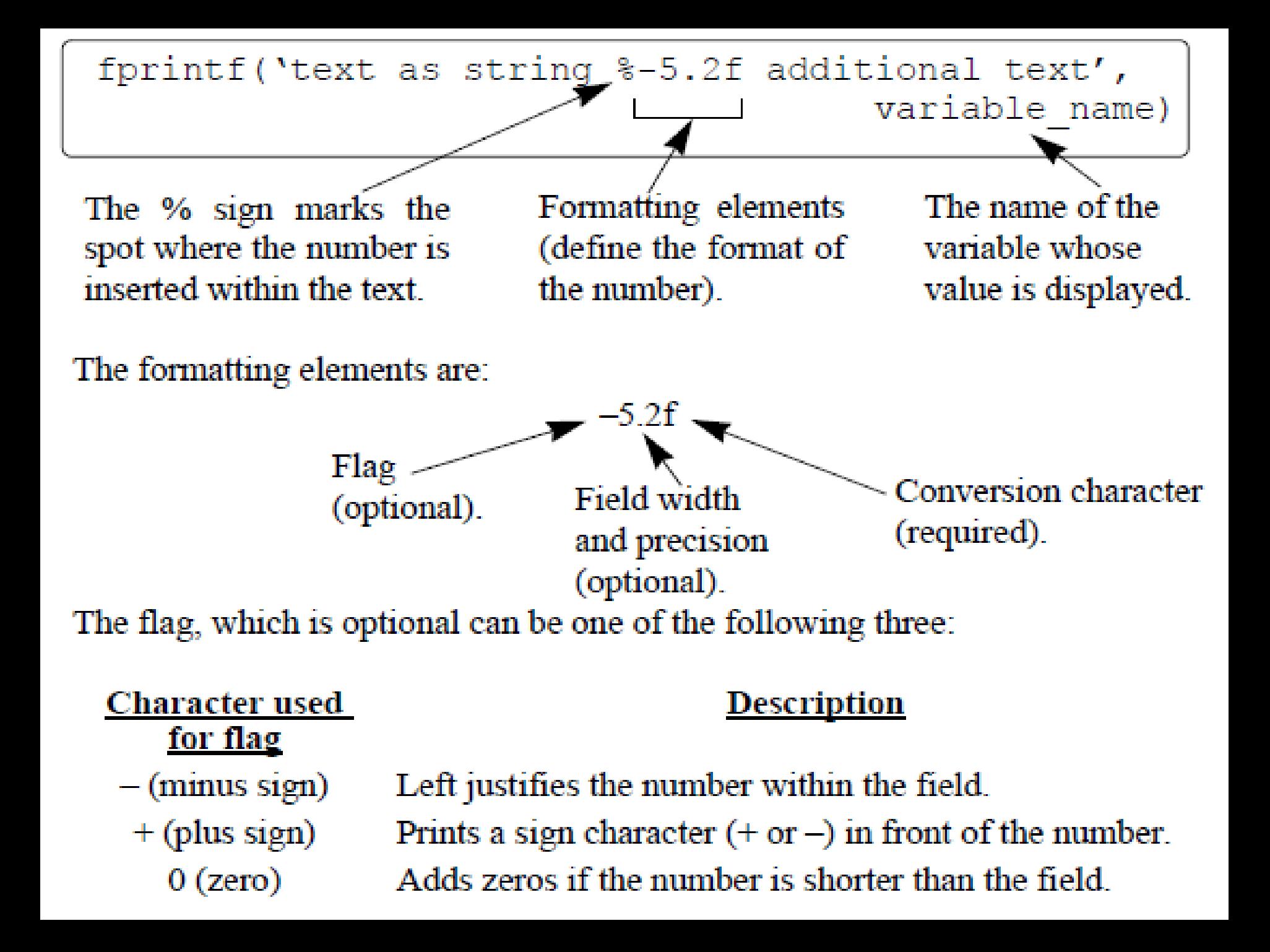

- % This program calculates the distance a projectile flies,
- % given its initial velocity and the angle at which it is shot.
- % the fprintf command is used to display a mix of text and numbers.

```
v=1584; \text{\$ Initial velocity (km/h)}theta=30; % Angle (degrees)
                                         Changing velocity units to m/s.
vms=v*1000/3600;t = \text{vms} * \text{sind}(30) / 9.81;Calculating the time to highest point.
d=vms*cosd(30)*2*t/1000;Calculating max distance.
fprintf ('A projectile shot at $3.2f degrees with a velocity
of 4.2f km/h will travel a distance of q km. \n', theta, v, d)
```
When this script file (saved as Chapter4Example7) is executed, the display in the Command Window is:

```
\gg Chapter4Example7
```
A projectile shot at 30.00 degrees with a velocity of 1584.00 km/h will travel a distance of 17.091 km.

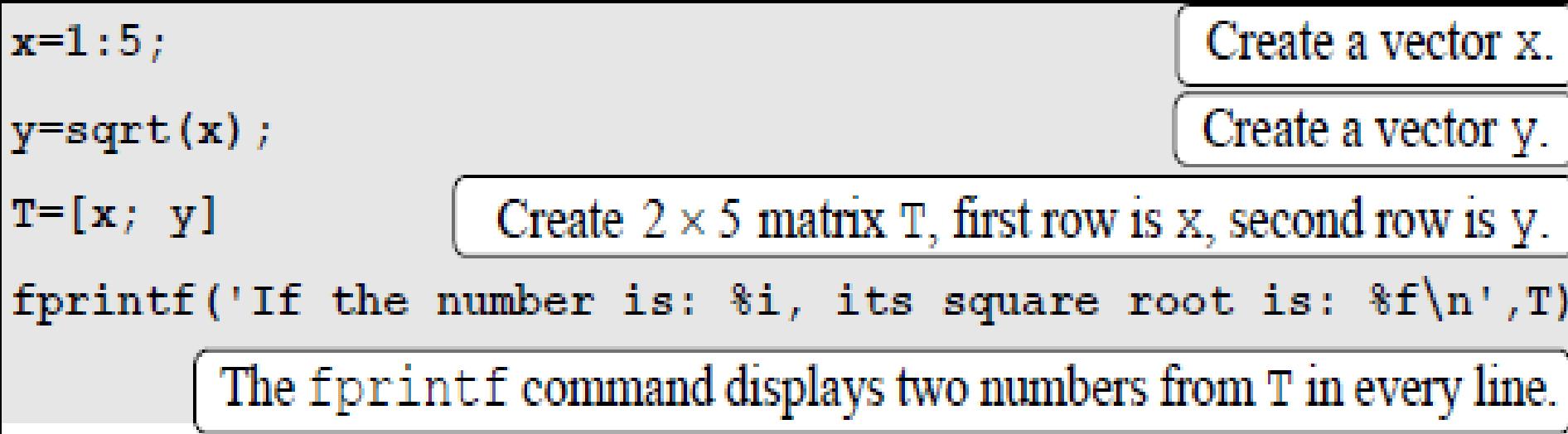

When this script file is executed the display in the Command Window is:

 $T =$ 

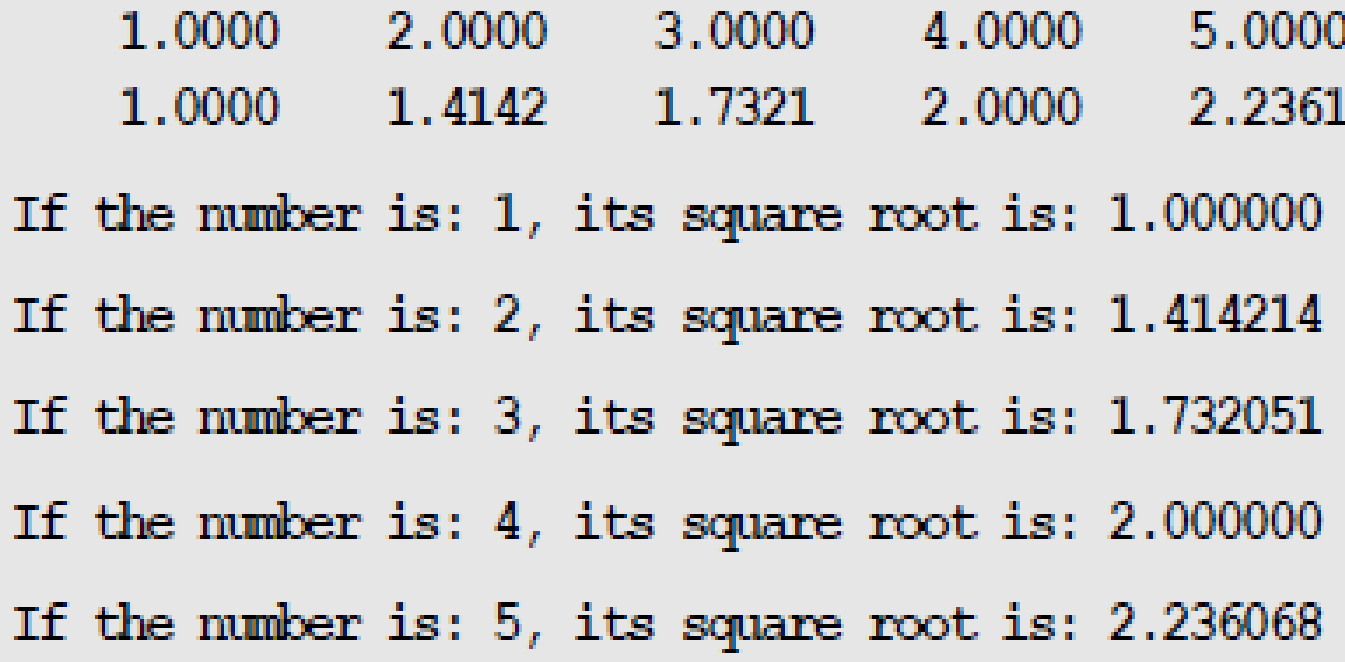

The  $2 \times 5$  matrix T.

The fprintf command repeats 5 times, using the numbers from the matrix T column after column.

#### Using the fprintf command to save output to a file:

Writing output to a file requires three steps:

- Opening a file using the fopen command.
- Writing the output to the open file using the fprintf command.
- Closing the file using the fclose command.

#### $fid = fopen('file name', 'permission')$

fid is a variable called the file identifier. A scalar value is assigned to fid when fopen is executed. The file name is written (including its extension) within single quotes as a string. The permission is a code (also written as a string) that tells how the file is opened. Some of the more common permission codes are:

- Open file for reading (default).  $\mathbf{v}_{\mathbf{T}}$
- Open file for writing. If the file already exists, its content is deleted.  $\mathbf{v}_W$ If the file does not exists, a new file is created.
- Same as  $\forall w'$ , except that if the file exists the written data is  $"a"$ appended to the end of the file.

If a permission code is not included in the command, the file opens with the default code  $'r'$ . Additional permission codes are described in the help menu.

fprintf(fid, 'text %-5.2f additional text', variable name)

fid is added to the fprintf command.

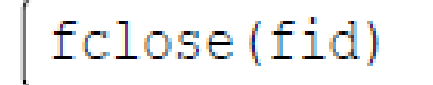

- % Script file in which fprintf is used to write output to files.
- % Two conversion tables are created and saved to two different files.
- $\%$  One converts  $mi/h$  to  $km/h$ , the other converts lb to N.
- clear all

![](_page_20_Picture_19.jpeg)

![](_page_21_Picture_2.jpeg)

![](_page_21_Picture_3.jpeg)

![](_page_22_Figure_0.jpeg)

• The save command can also be used for saving in ASCII format, which can be read by applications outside MATLAB.

![](_page_22_Picture_25.jpeg)

## Load

• The load command can be used for retrieving variables that were saved with the save command back to the workspace, and for importing data that was created with other applications and saved in ASCII format or in text (.txt) files. Variables that were saved with the save command in .mat files can also be retrieved with the command.

>> DfT=load('DataFromText.txt')

 $DfT =$ 

- $-4.2000$ 56,0000
- 3,0000 7.5000
- $-1.6000$  $198,0000$
- >> load DataFromText.txt
- >> DataFromText
- $DataFromText =$ 
	- 56,0000  $-4,2000$ 
		- 3.0000 7.5000
	- $-1.6000$  $198,0000$

Load the file DataFrom-Text and assign the loaded data to the variable Dft.

Use the load command with the file DataFromText.

The data is assigned to a variable named DataFromText.

#### **Importing Data from Excel**

variable name=xlsread('filename')

- 'filename' (typed as a string) is the name of the Excel file. The directory of the Excel file must either be the current directory, or listed in the search path.
- If the Excel file has more than one sheet, the data will be imported from the first sheet

When an Excel file has several sheets, the xlsread command can be used to import data from a specified sheet. The form of the command is then:

variable name=xlsread('filename','sheet name')

• The name of the sheet is typed as a string.

Another option is to import only a portion of the data that is in the spreadsheet. This is done by typing an additional argument in the command:

variable name = xlsread('filename', 'sheet name', 'range')

The 'range' (typed as a string) is a rectangular region of the spreadsheet defined by the addresses (in Excel notation) of the cells at opposite corners of the region. For example,  $\degree$ C2: E5' is a 4 by 3 region of rows 2, 3, 4, and 5 and columns  $C, D$ , and  $E$ .

## **Exporting Data to Excel**

Exporting data from MATLAB to an Excel spreadsheet is done by using the xlswrite command. The simplest form of the command is:

```
xlswrite ('filename', variable name)
```
- 'filename' (typed as a string) is the name of the Excel file to which the data is exported. The file must be in the current directory. If the file does not exist, a new Excel file with the specified name will be created.
- variable name is the name of the variable in MATLAB with the assigned data that is being exported.
- The arguments 'sheet name' and 'range' can be added to the xlswrite command to export to a specified sheet and to a specified range of cells, respectively.

#### Laboratory Session

#### Do sample applications in Chapter 4 of the textbook.

#### Homework #6

Not later than the next week:

Solve problems 3, 4, and 8 from the Chapter 4 of the textbook using Matlab.